## How to add a student to an existing Parent Portal Account

**Navigation Log into the Parent Portal as you normally do.** Grades and .⊻⊒ Attendance **1. Click on Account Preferences on the left-hand side at the Grade History** 乾の **very bottom of that column of information >>>>>>>>>>>>>>** Attendance<br>History FO Email **Notification 2. Then click on the Students tab:**  Teacher<br>Comments **Account Preferences - Students** Forms Profile **Students School Bulletin** Class ₩ Registration **My Students** My Schedule  $\Box$ To add a student to your Parent account, click the ADD button. School er<sup>ig</sup>e Information **3. Next, click on the Add tab on this page on the far right.** Account EÇÕ Preferences

**4. This is where you add the Parent Access ID and Parent Access Password information from the Parent Portal letter. Click on OK when completed.**

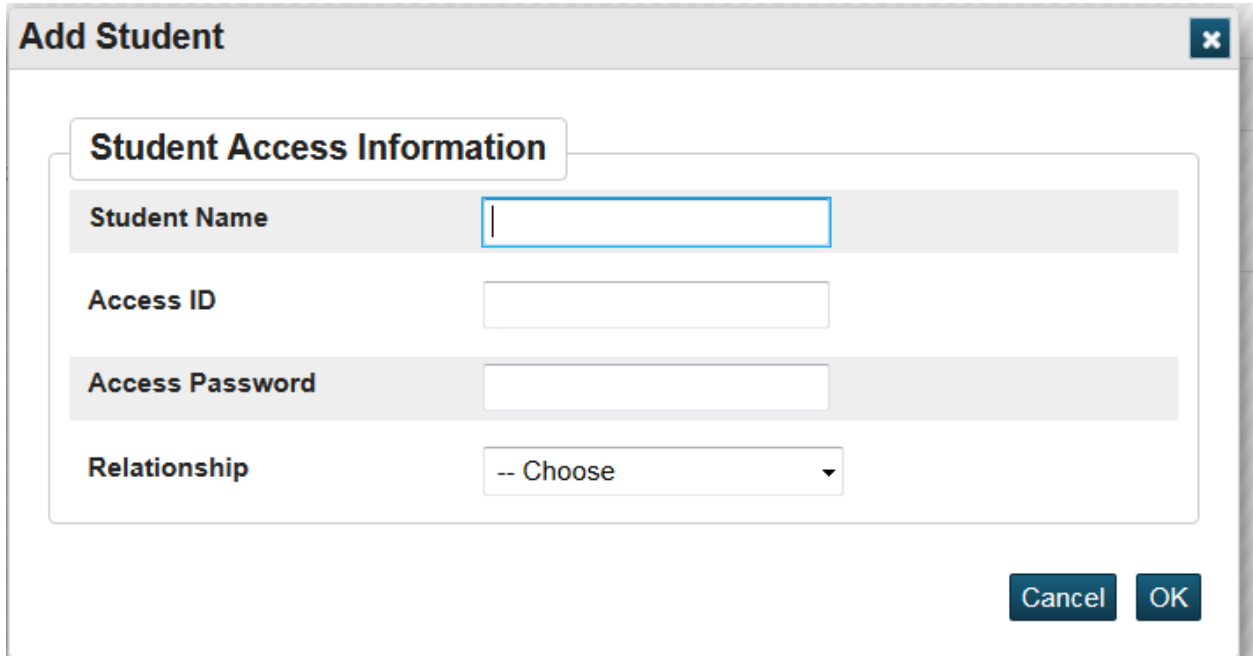